# :ىوتحملا نامأ ةزهجأ لوح ةلوادتملا ةلئسألا Cisco زاهج ىلع ةمزح طاقتلا ءارجإ كنكمي فيك Content Security؟

## المحتويات

المقدمة المتطلبات الأساسية المتطلبات المكونات المستخدمة كيف يمكنك إجراء التقاط حزمة على جهاز Security Content Cisco؟

### المقدمة

يصف هذا وثيقة كيف أن ينجز ربط على ال cisco محتوى أمن جهاز.

# المتطلبات الأساسية

### المتطلبات

توصي Cisco بأن تكون لديك معرفة بالمواضيع التالية:

- أجهزة أمان البريد الإلكتروني Cisco Email Security Appliance (ESA)
	- أجهزة أمان الويب (WSA (من Cisco
	- أجهزة إدارة الأمان (SMA (من Cisco
		- AsyncOS •

### المكونات المستخدمة

تستند المعلومات الواردة في هذا المستند إلى جميع إصدارات AsyncOS.

تم إنشاء المعلومات الواردة في هذا المستند من الأجهزة الموجودة في بيئة معملية خاصة. بدأت جميع الأجهزة المُستخدمة في هذا المستند بتكوين ممسوح (افتراضي). إذا كانت شبكتك مباشرة، فتأكد من فهمك للتأثير المحتمل لأي أمر.

## كيف يمكنك إجراء التقاط حزمة على جهاز Cisco Content Security؟

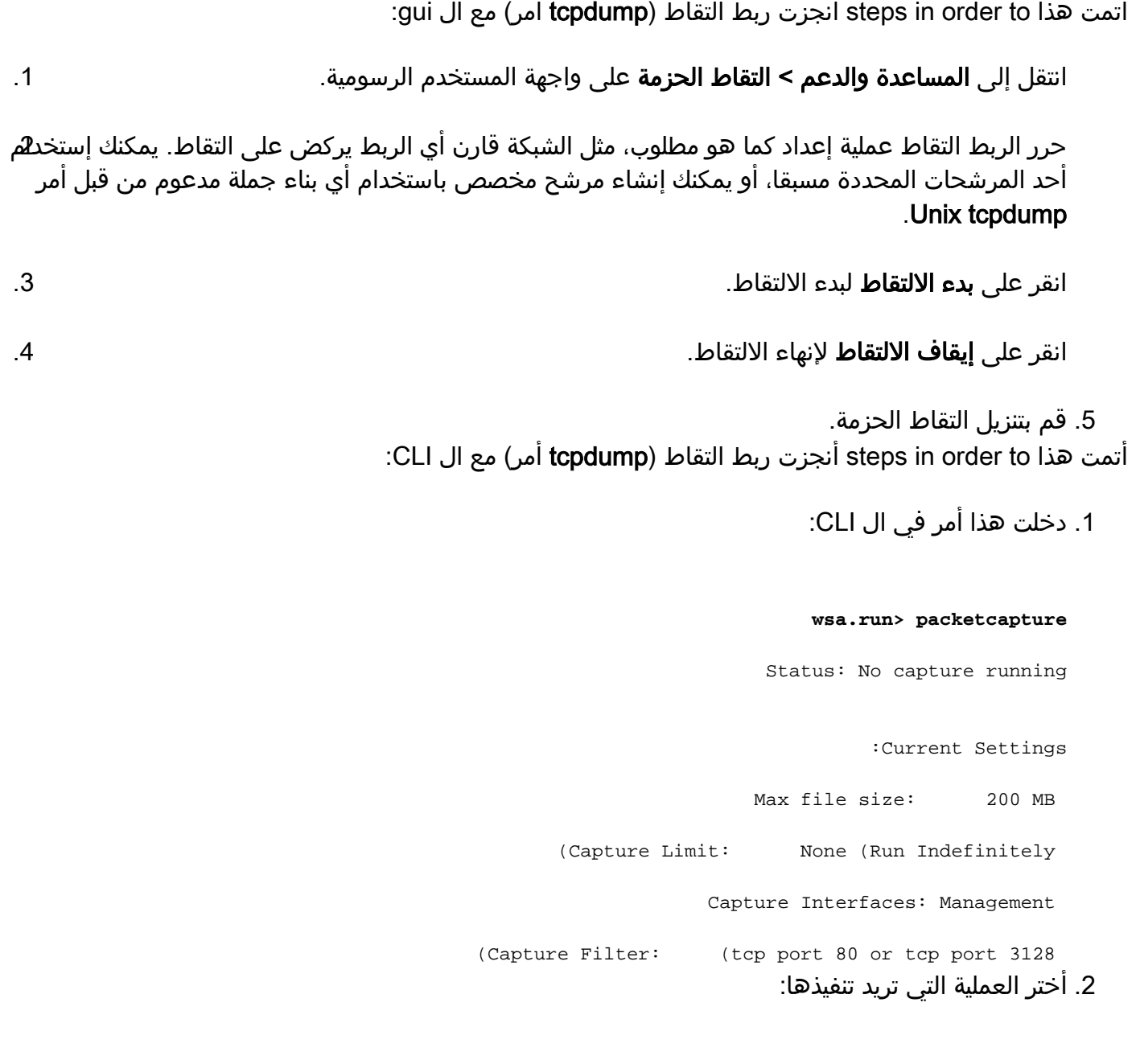

.START - Start packet capture -

.SETUP - Change packet capture settings -

**setup** <[] 3. ادخل الحد الأقصى للحجم المسموح به لملف الالتقاط (بالميغابايت):

#### **200** <[200]

Do you want to stop the capture when the file size is reached? (If not, a new (.file will be started and the older capture data will be discarded

N]> **n**]

:The following interfaces are configured

Management .1

T1 .2

T2 .3

دخلت الإسم أو الرقم من much or one قارن من أي أن على قبض ربط، يفصل بفاصلة: .4

 $1 \leq [1]$ 

5. أدخل عامل التصفية الذي تريد إستخدامه للالتقاط. أدخل كلمة **مسح** لمسح التصفية والتقاط جميع الحزم على الواجهات المحددة.

tcp port 80 or tcp port 3128)]> **host 10.10.10.10 && port 80**)]

Status: No capture running

:Current Settings

Max file size: 200 MB

(Capture Limit: None (Run Indefinitely

Capture Interfaces: Management

Capture Filter: host 10.10.10.10 && port 80 6. أخترت **البداية** عملية in order to بدأت الإعتقال:

.START - Start packet capture -

.SETUP - Change packet capture settings -

**start** <[]

(Status: Capture in progress (Duration: 0s

(File Name: S650-00137262569A-8RVFDB1-20080919-174302.cap (Size: 0K

:Current Settings

Max file size: 200 MB

(Capture Limit: None (Run Indefinitely

Capture Interfaces: Management

Capture Filter: host 10.10.10.10 && port 80 7. اخترت **الإيقاف** عملية in order to انهيت الالتقاط:

.STOP - Stop packet capture -

.STATUS - Display current capture status -

.SETUP - Change packet capture settings -

### **stop** <[]

(Status: No capture running (Capture stopped by user

:Current Settings

Max file size: 200 MB

(Capture Limit: None (Run Indefinitely

Capture Interfaces: Management

Capture Filter: host 10.10.10.10 && port 80

ةمجرتلا هذه لوح

ةي الآلال تاين تان تان تان ان الماساب دنت الأمانية عام الثانية التالية تم ملابات أولان أعيمته من معت $\cup$  معدد عامل من من ميدة تاريما $\cup$ والم ميدين في عيمرية أن على مي امك ققيقا الأفال المعان المعالم في الأقال في الأفاق التي توكير المالم الما Cisco يلخت .فرتحم مجرتم اهمدقي يتلا ةيفارتحالا ةمجرتلا عم لاحلا وه ىل| اًمئاد عوجرلاب يصوُتو تامجرتلl مذه ققد نع امتيلوئسم Systems ارامستناه انالانهاني إنهاني للسابلة طربة متوقيا.